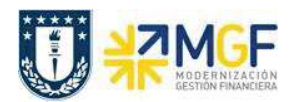

# **6 Gestión de Bancos**

La conciliación corresponde a la actividad de compensación entre las posiciones alojadas en la contabilidad y los datos informados vía cartola bancaria por las distintas entidades.

La administración contable de los bancos se realiza por medio de una cuenta de saldo y las cuentas auxiliares, estas últimas gestionan partidas abiertas, es decir, sus registros deben ser compensados, de esta manera se sustenta la existencia del movimiento informado por el banco.

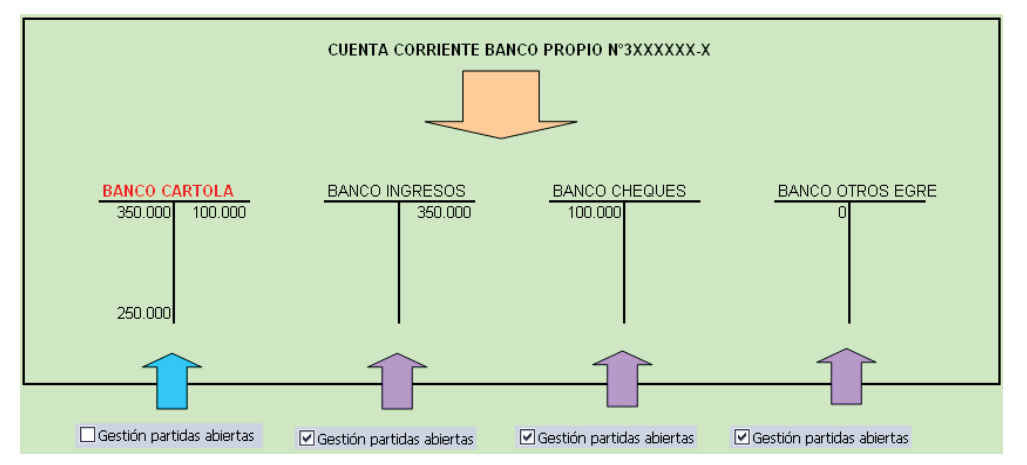

Según el recuadro, la cuenta Banco cartola corresponde a la cuenta contable base, la cual solo se mueve por las contabilizaciones originadas con la carga de cartola. Las otras cuentas corresponden a las cuentas auxiliares, que representan los movimientos por conciliar. La suma de las cuentas representa la "Conciliación bancaria en SAP".

Al agregar a las cuentas contables auxiliares del banco, los movimientos de ingresos y egresos originados en distintos procesos previos, se visualizan los calces que deben ser compensados en SAP para cerrar el ciclo.

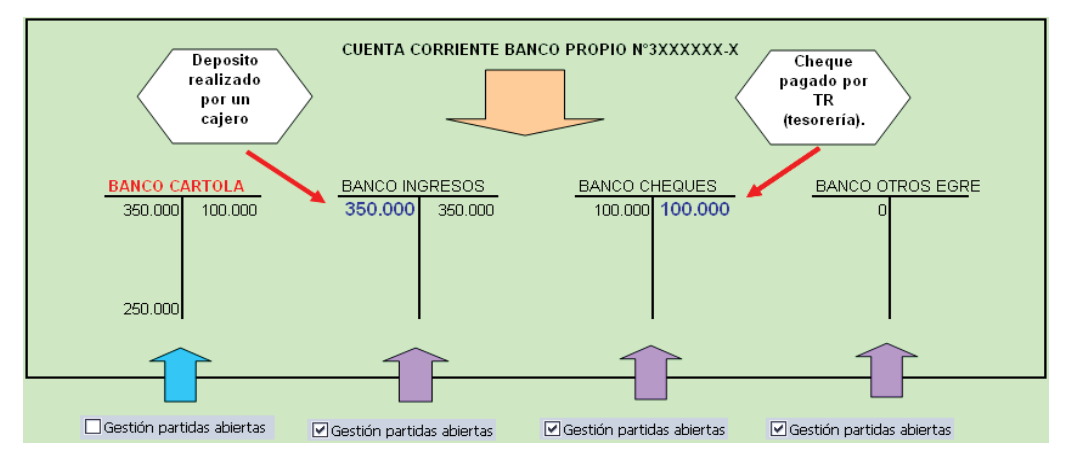

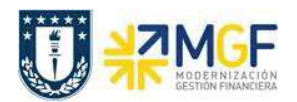

#### **6.1 Visualizar reporte y compensar**

El reporte de la Posición de Tesorería proporciona información sobre el estado financiero actual de sus cuentas bancarias y cuentas bancarias de compensación.

Esta actividad se inicia como sigue:

· Acceso directo a la transacción: **ZFI\_FF7AN**

En la ejecución de este reporte el usuario deberá seleccionar obligatoriamente la sociedad y el organismo que le corresponda. Al momento de seleccionar el organismo, el usuario solo podrá visualizar en el match code, el o los organismos habilitados para él.

Una vez que se completaron los datos, podrá realizar un llamado de montos resumidos, presionando  $\mathbb{\Phi}$ 

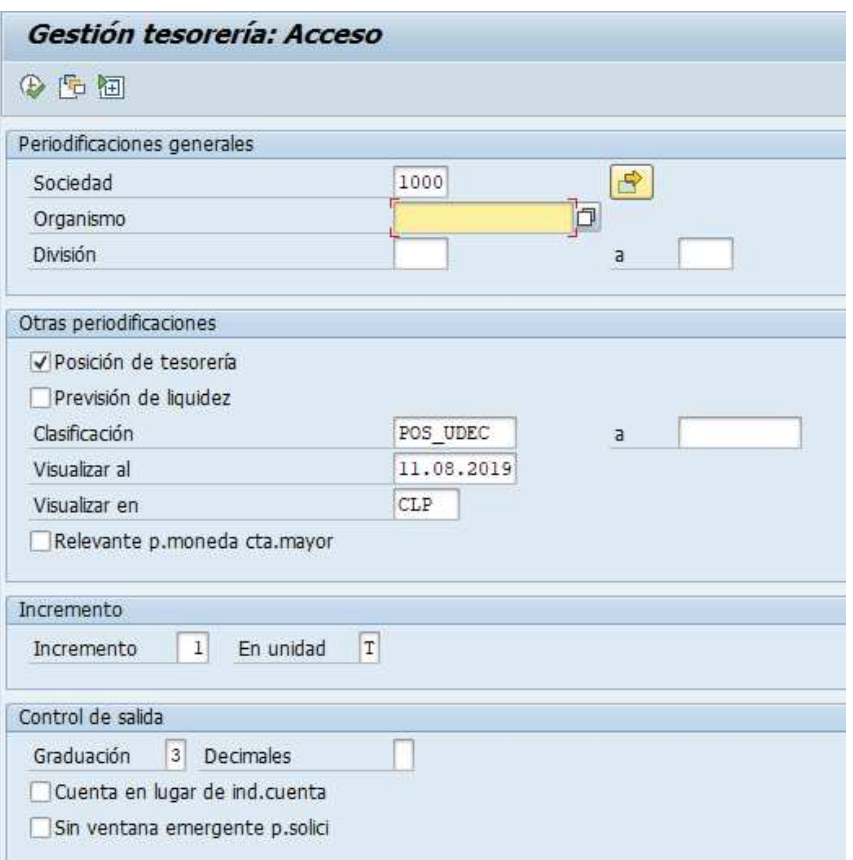

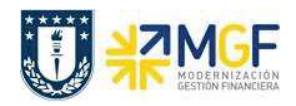

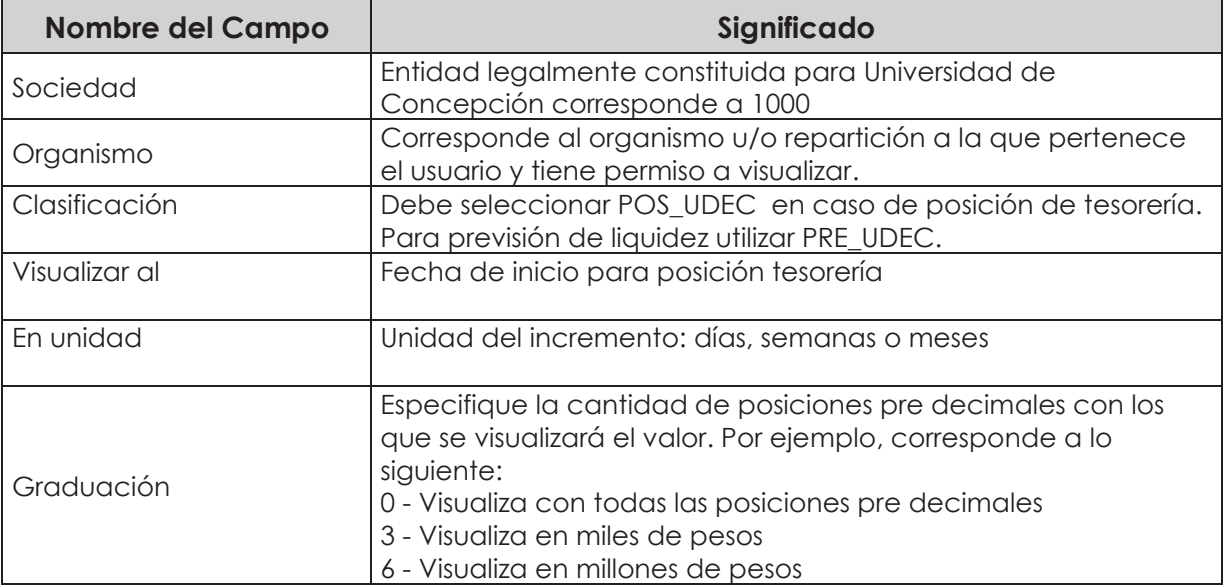

La primera imagen de selección, presentará un resumen de los importes detectados por el programa según el o los bancos asociados al organismo de consulta.

Adicionalmente, el usuario podrá visualizar el detalle de los movimientos que componen el total

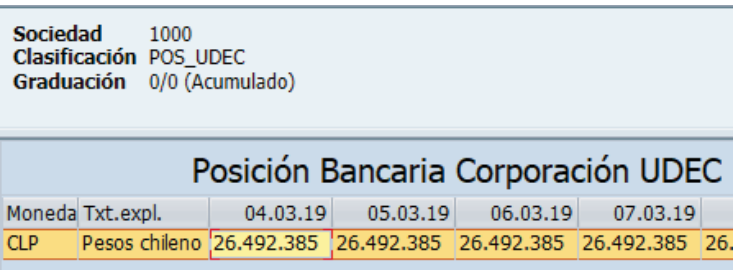

Al hacer doble click podrá Navegar mediante la funcionalidad drill down con el objetivo de visualizar el detalle que compone cada uno de los saldos.

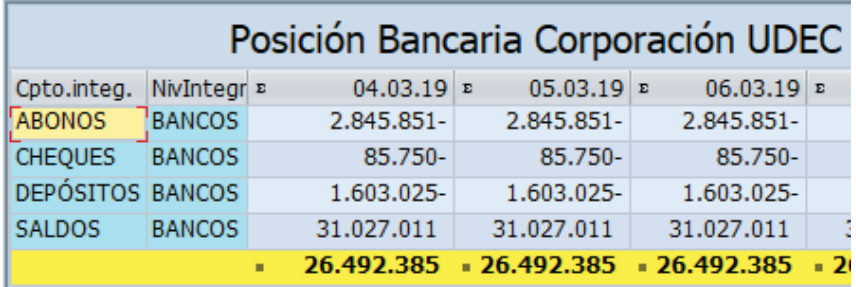

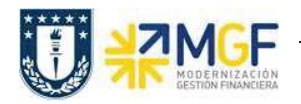

En la cuenta de Abono se visualizan 12 partidas pendientes de conciliar, se destaca en rojo una partida que fue registrada por cartola bancaria (EB) y la contra partida del documento de recaudación (DZ) el día 03.01.2019 las cuales podran ser compensadas por la transaccción F-03

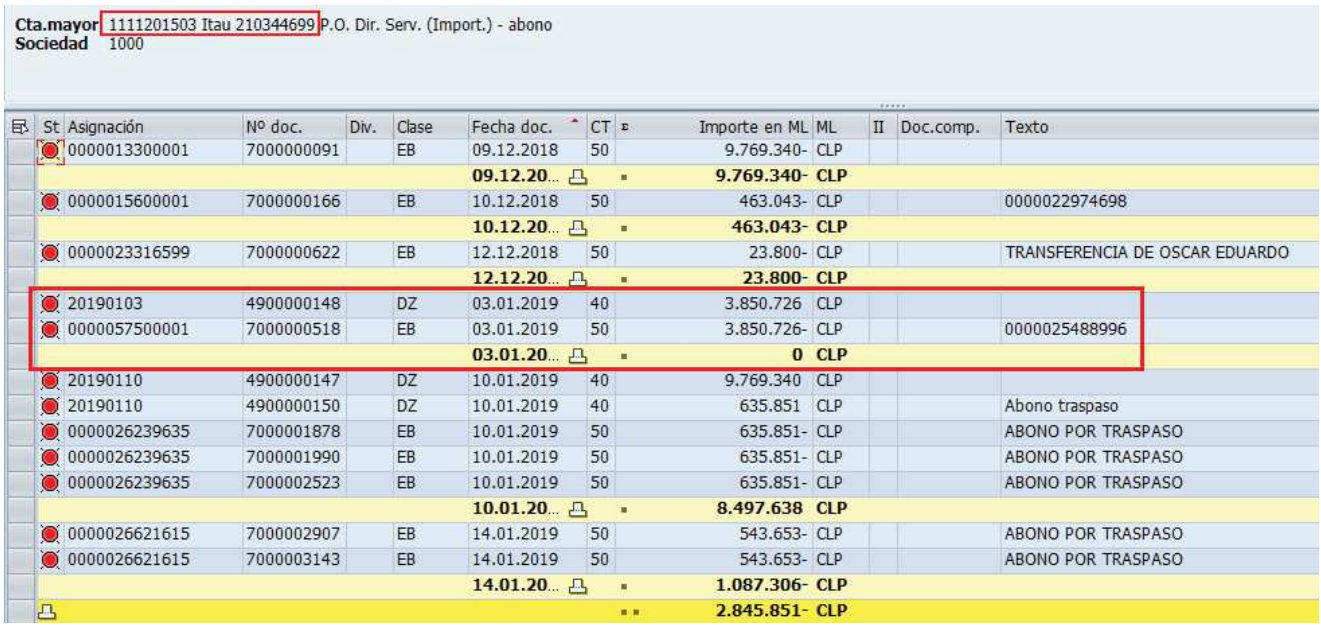

La cuenta de Cheques muestra el total de cheques pendientes de cobro.

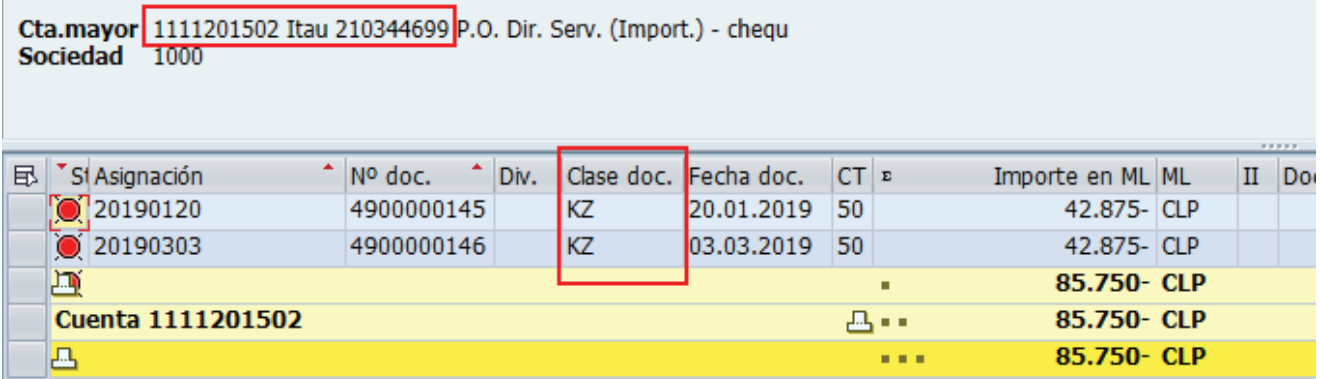

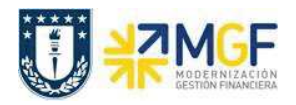

Para la cuenta de Depositos se visualizan todas las partidas pendientes de conciliar, se destaca en rojo las partidas que fueron registradas por cartola bancaria (EB) y la contra partida del documento de recaudación (DZ) el día 09.01.2019, las cuales podran ser compensadas por la transaccción F-03

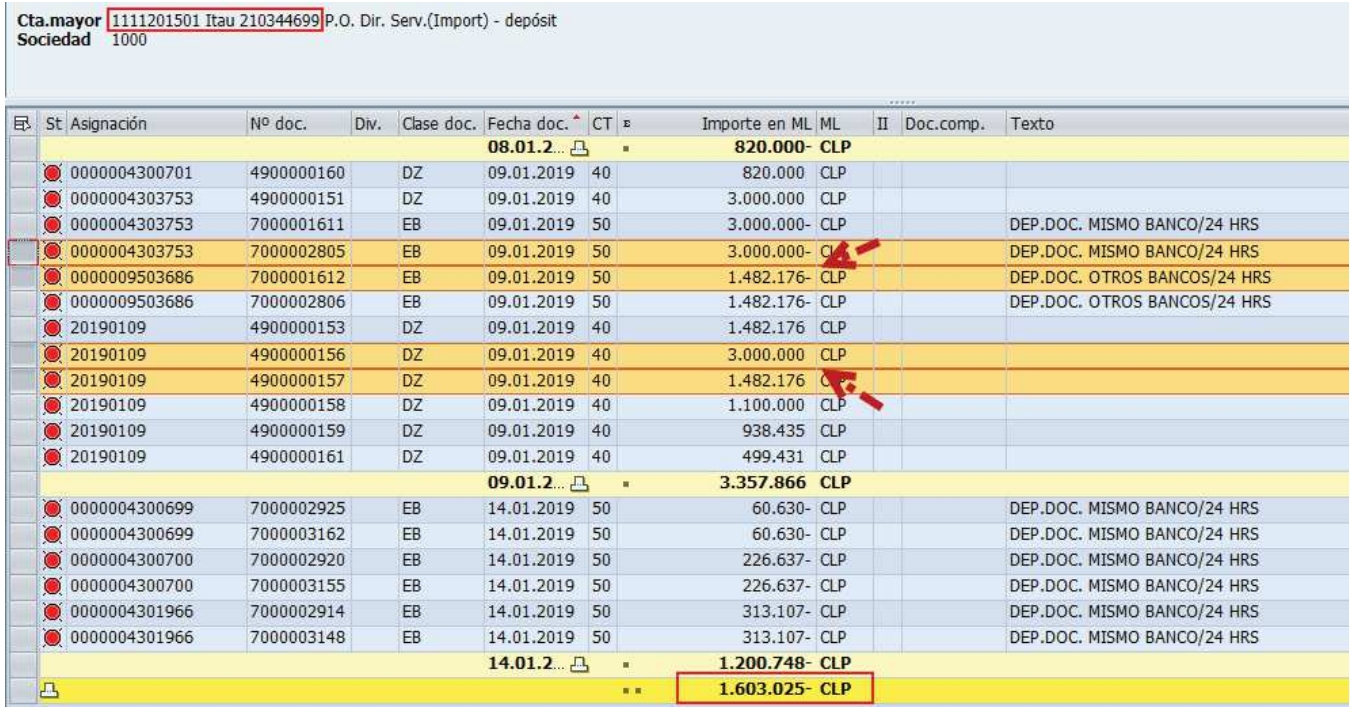

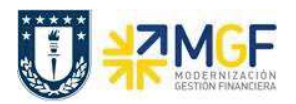

## **6.2 Compensar Cuentas auxiliares de banco**

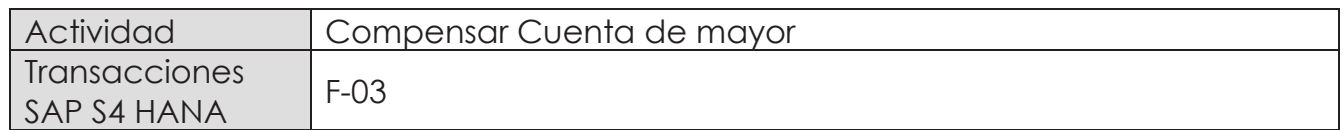

La actividad inicia como sigue:

- · Menú SAP: **Finanzas** --> **Gestión financiera** --> **Libro Mayor** --> **Cuenta** --> **Compensar**
- · Acceso directo a la transacción: **F-03**

Al ingresar a la transacción se visualizara la siguiente ventana:

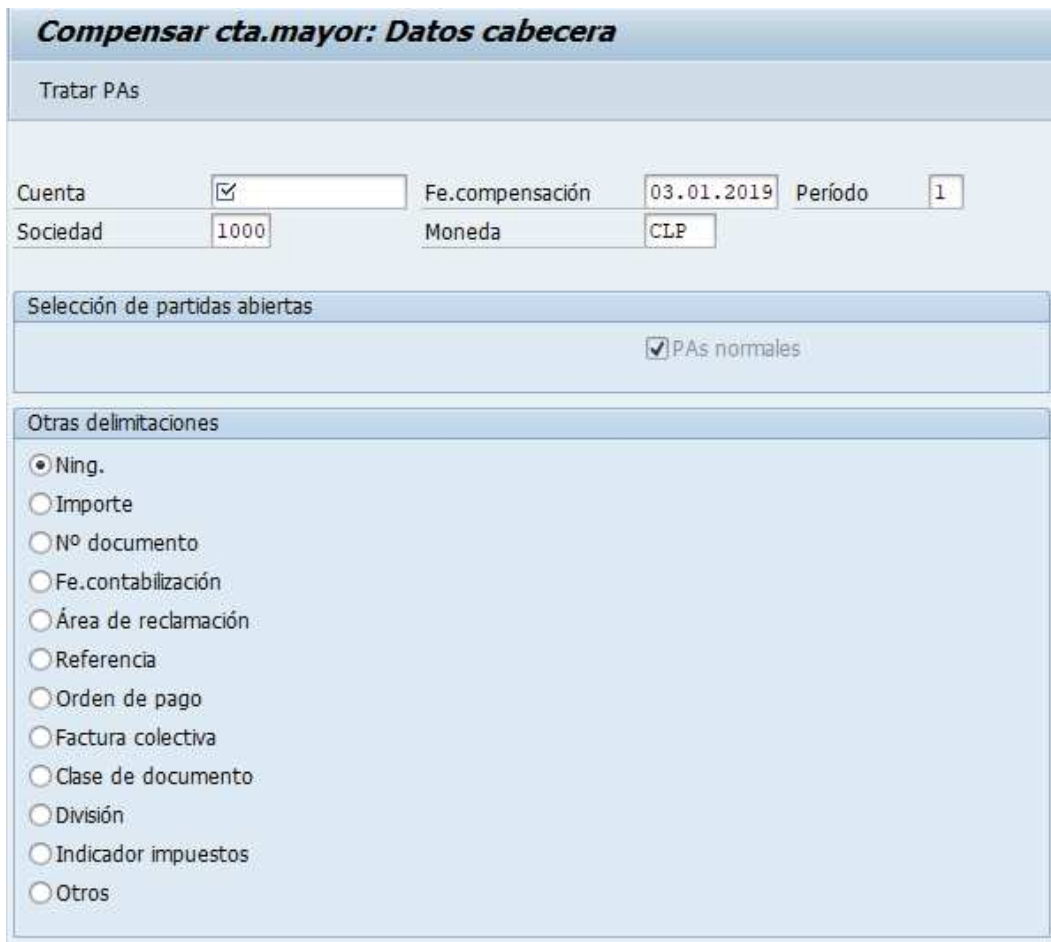

Completar con los campos detallados a continuación:

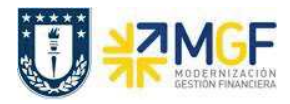

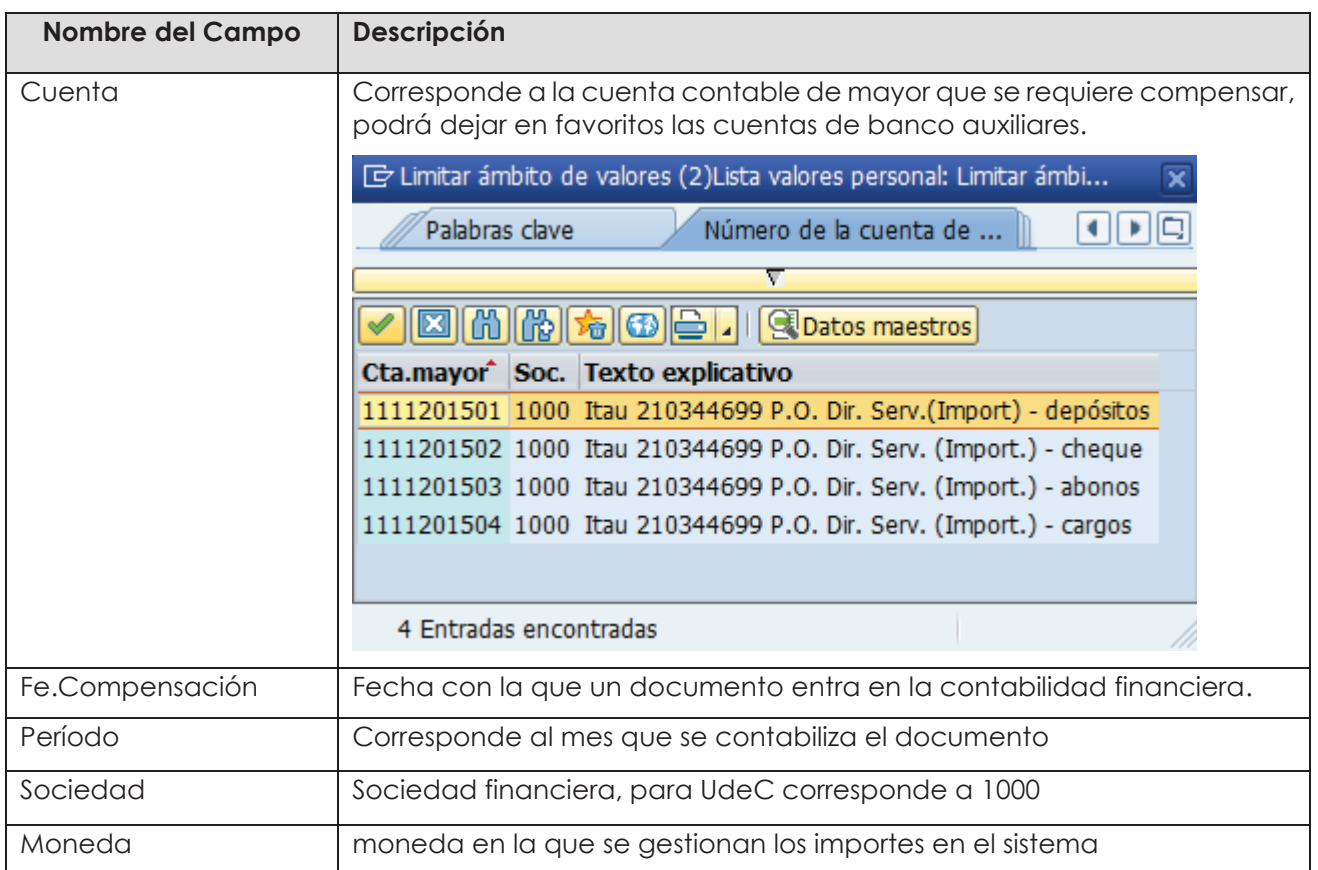

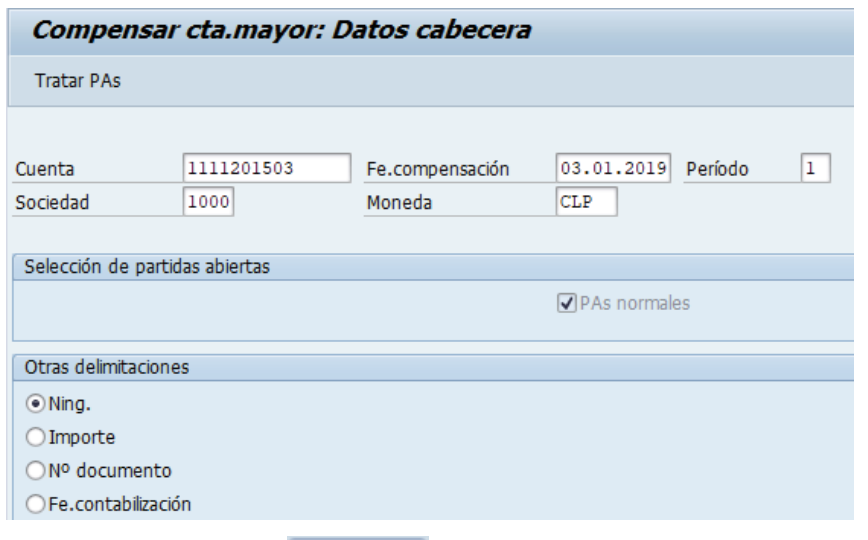

Al momento de Presionar Tratar PAs el sistema despliega todos los documentos que contiene la cuenta contable de banco, las cuales deberan ser compensadas entre ellas, un movimiento al debe y otro al haber, dependiendo la naturaleza de donde se originó el documento.

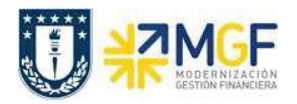

Debera utilizar las funcionaliades de marcar todo y desactivar partidas

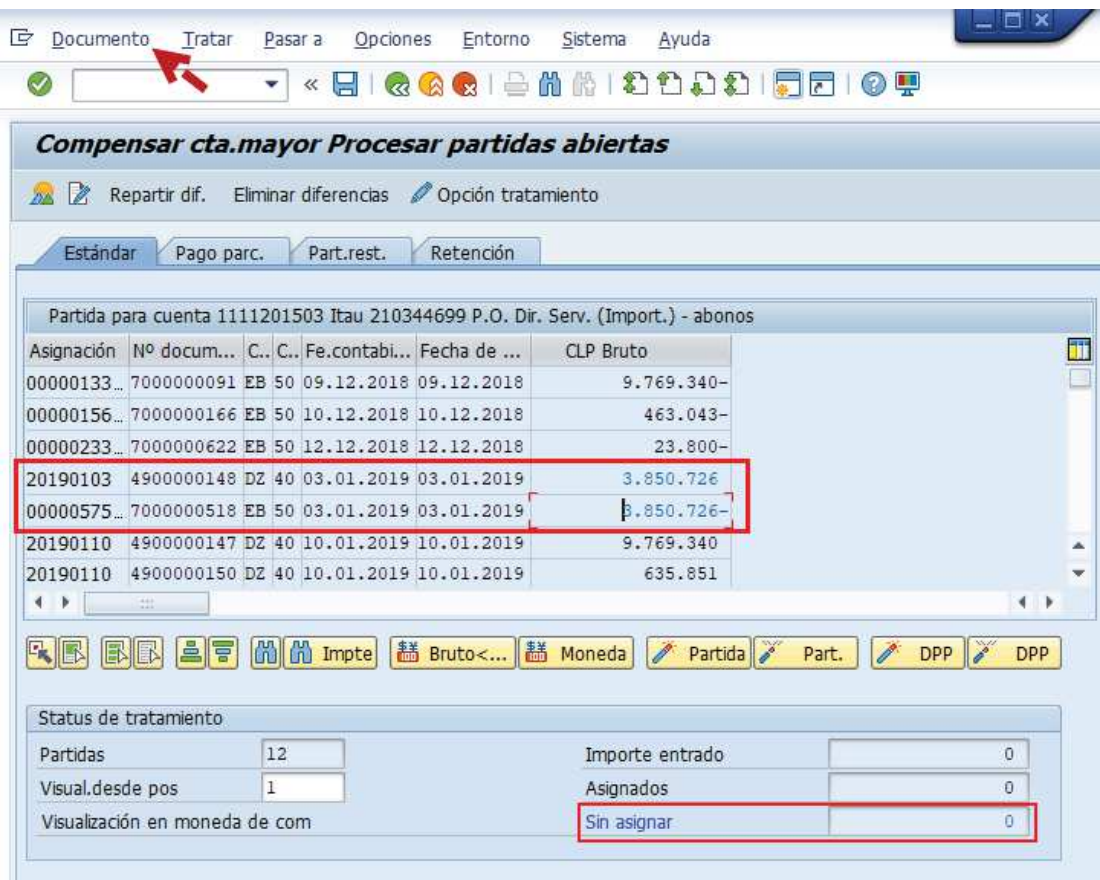

Cuando el importe sin asignar corresponda a "0"

Ir al menú superior y seguir la ruta: **Documento --> Simular** 

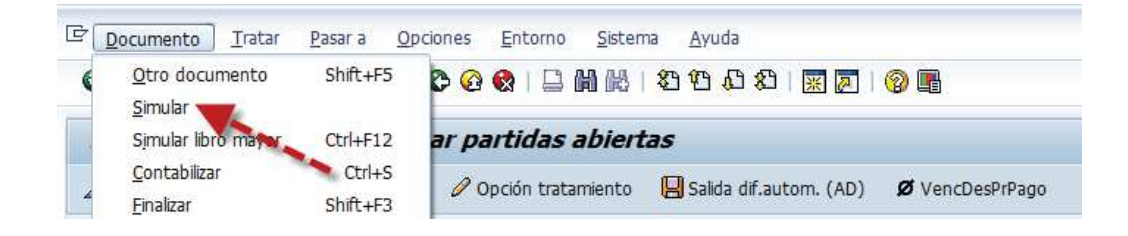

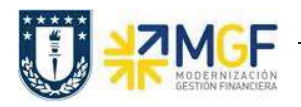

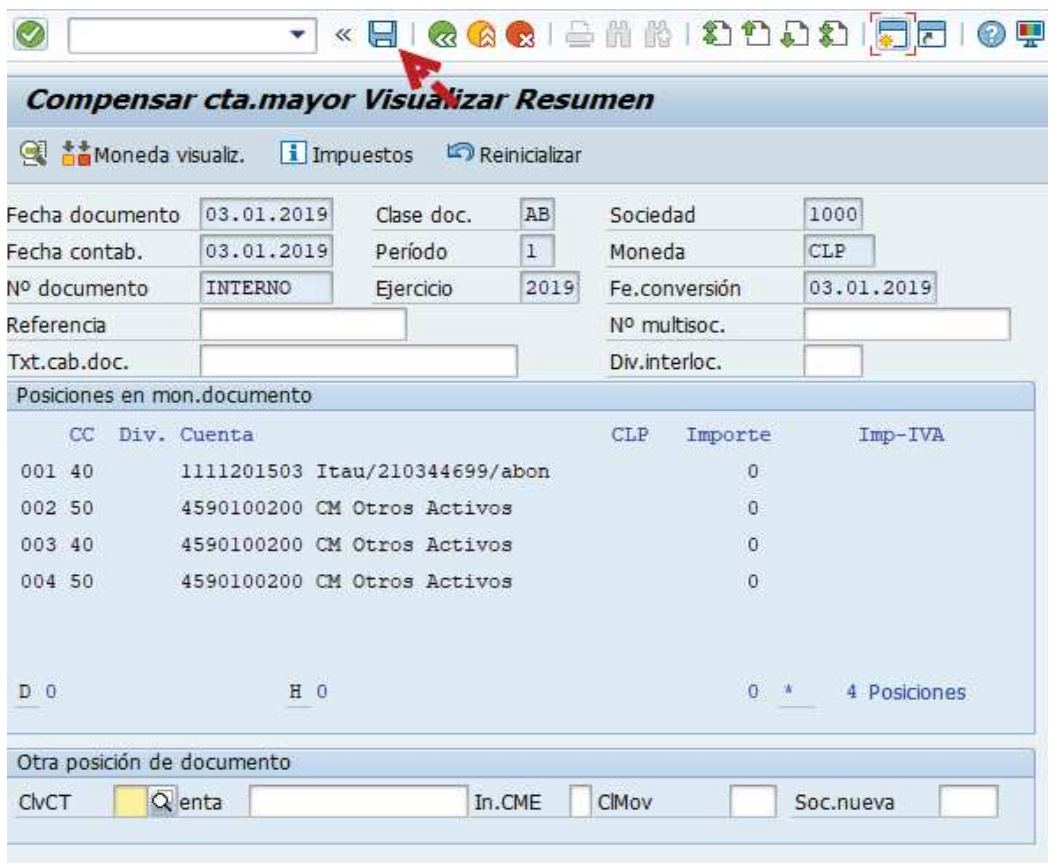

Al grabar se generá el siguiente mensaje:

Doc.9800000014 se contabilizó en sociedad 1000

De esta forma se debe repetir el proceso con las demás cuentas auxiliares de banco, al momento de volver a consultar por el reporte de conciliacion bancaria y navegar dentro de cada cuenta auxiliar, se visualizará como los movimientos pendientes fueron disminuyendo quedando los movimientos pendientes de regularizar.

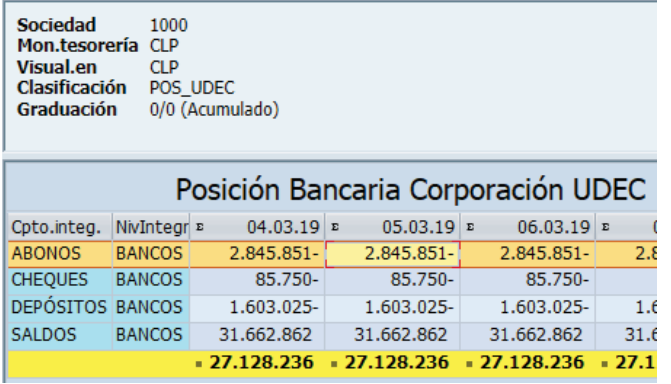

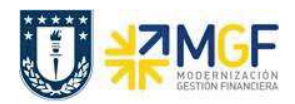

#### Cuenta ABONO se visualizan 6 partidas pendientes de regularizar

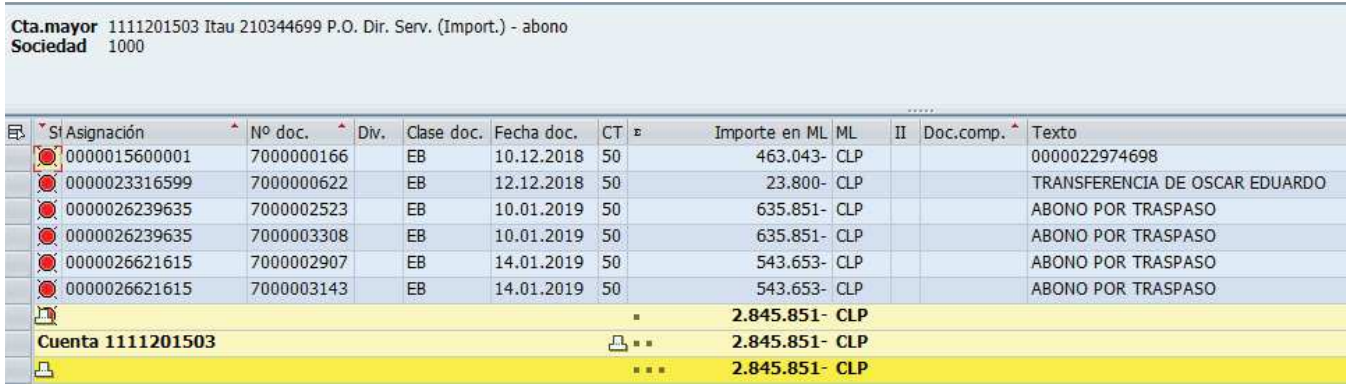

## Cuenta DEPOSITOS

Cta.mayor 1111201501 Itau 210344699 P.O. Dir. Serv.(Import) - depósit<br>Sociedad 1000

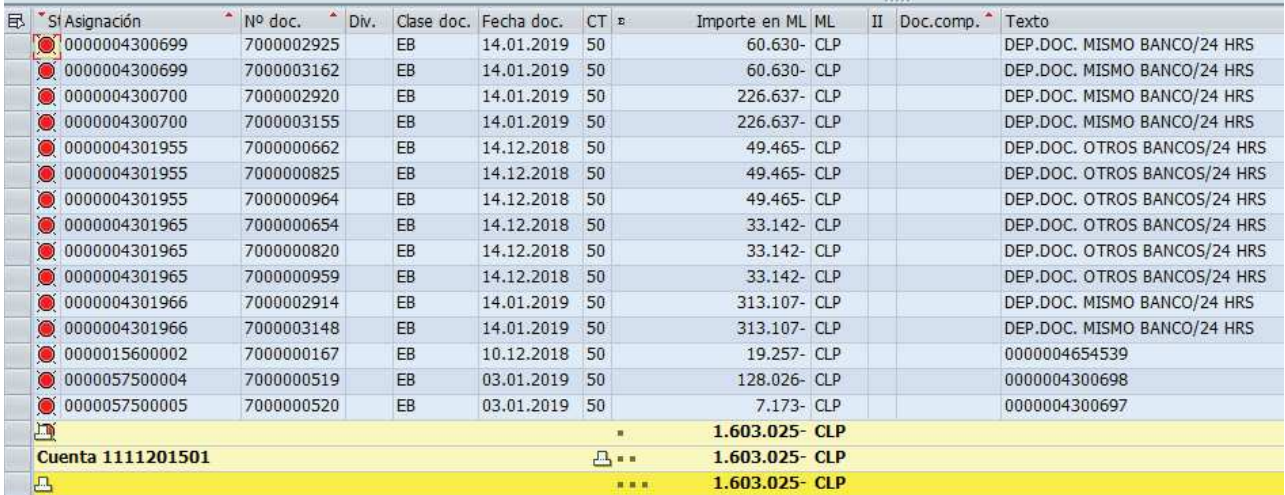